## The drop on water **Online Interactive Groundwater Map**

The Nova Scotia Department of Natural Resources (DNR) has produced an online interactive groundwater map. The map has information available in layers. Each layer represents a distinct map theme. For example, some of the available layers on the interactive groundwater map include topographic layers, bedrock geology, primary watershed boundaries, and groundwater observation wells. The map layers can be switched on and off, allowing users to create customized views of the map.

#### **The Groundwater Regions of Nova Scotia**

The six major groundwater regions of Nova Scotia are shown on the interactive map at **gis4.natr.gov.ns.ca/website/nsgroundwater**.

You can also download a 1:500,000 scale map of Groundwater Regions of Nova Scotia at **www.gov.ns.ca/natr/meb/data/mapgallery/ ofm/pdf/ofm\_2008-003\_d428\_dp.pdf**. Figure 1 shows the map of Groundwater Regions of Nova Scotia.

The six distinct groundwater regions within Nova Scotia are based on geology, as determined from existing geological mapping. Areas with similar geology, for example rocks of similar age and mineral composition, are grouped together to form a region.

#### **1. Quaternary**

The quaternary groundwater region is made up of fairly permeable sediments, consisting mostly of sand and gravel, deposited during and after glaciation. This region does not include less permeable quaternary sediments, such as silt, clay, and till.

### **QUICK FACTS**

- View the Nova Scotia Department of Natural Resources (DNR) online interactive groundwater map at **gis4.natr. gov.ns.ca/website/ nsgroundwater**.
- Nova Scotia has six major groundwater regions: quaternary, sedimentary, carbonate/evaporite, volcanic, plutonic, and metamorphic.
- Groundwater quantity and quality statistics available on the map provide information on the general characteristics of each of the groundwater regions.
- Other groundwater information can be viewed on the interactive map, including water wells and pumping tests.

### ine Interac

## **Online Interactive Grou**

### **Figure 1 – Groundwater Regions of Nova Scotia.**

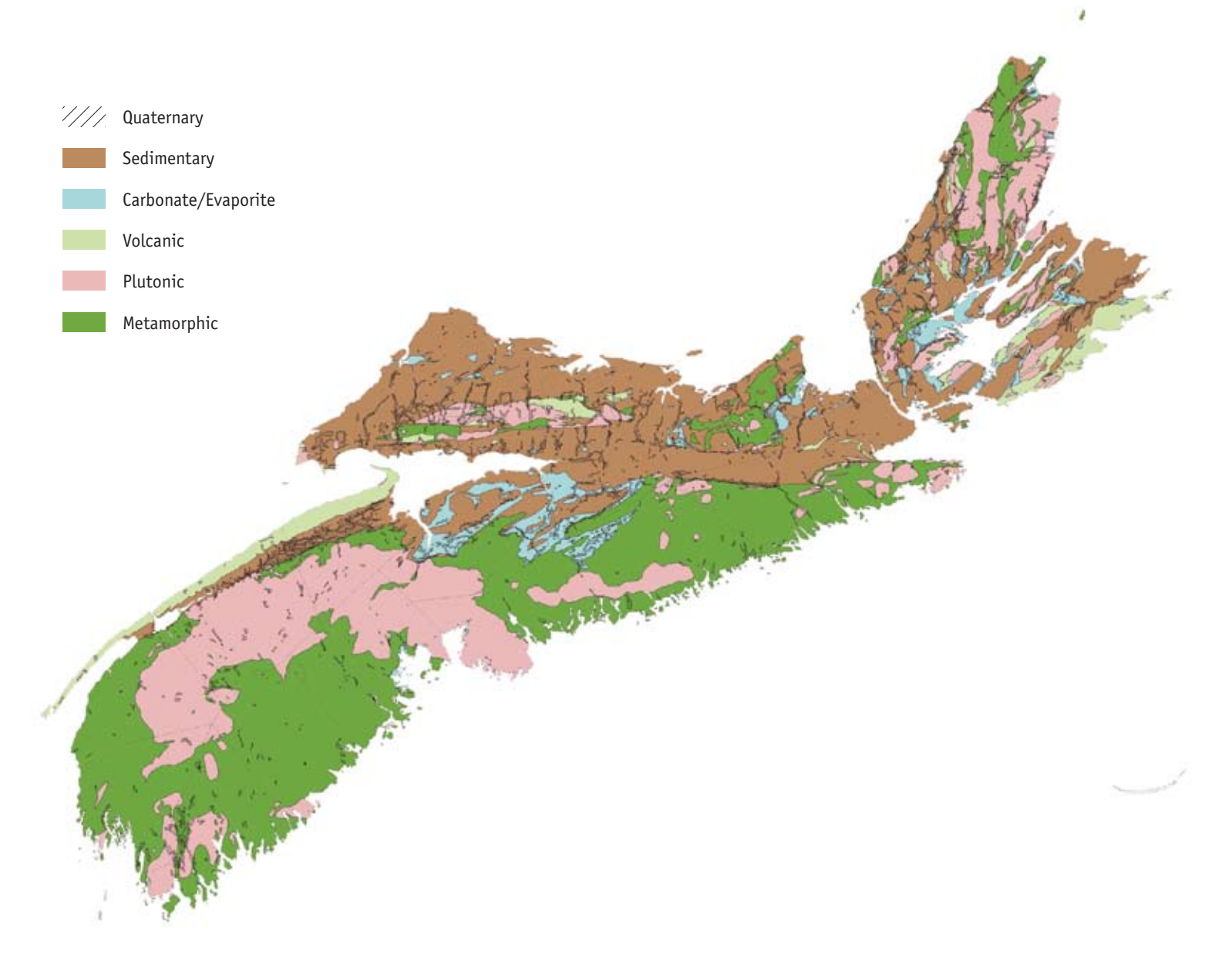

# **Indwater Map**

#### **2. Sedimentary**

Sedimentary rocks are formed when sediment, such as organic material or sand, is deposited by water, wind, or ice and hardens over long periods of time.

### **3. Carbonate/ Evaporite**

Carbonate and evaporite rocks are types of sedimentary rocks. Carbonate rocks are composed mostly of calcium carbonate  $(CaCO<sub>3</sub>)$  and/or magnesium carbonate  $(MgCO<sub>3</sub>)$ . Limestone and dolostone are two types of carbonate rocks. Evaporite rocks, such as halite, are formed through the evaporation of surface water, leaving deposits that harden into rock over long periods of time.

### **4. Volcanic**

Volcanic rocks are extrusive igneous rocks, such as basalt, that have formed from the results of volcanic activity at or near the earth's surface. The basalts of the North Mountain are the result of volcanic flows.

### **5. Plutonic**

Plutonic rocks are intrusive igneous rocks that are produced from magma that was solidified below the surface of the earth. The granite rocks of the South Mountain are an example of a plutonic formation.

#### **6. Metamorphic**

Metamorphic rocks are rocks that were originally sedimentary or igneous rocks that have been changed to a different rock type through extreme temperature and pressure inside the earth. Examples of metamorphic rocks are quartzite (originally sandstone) and slate (originally shale).

## **Fine Interactive**

### **Characteristics of Groundwater Regions**

On the interactive map, statistical tables summarize the groundwater quantity and quality of the six groundwater regions.

The following three common characteristics used to measure the performance of a well or aquifer are included in the statistics table:

- Potential long-term well yield  $(Q_{20})$  This indicates how much water can be pumped from a well in the long term (20 years).
- Apparent well transmissivity  $(T)$  This indicates how easily groundwater is transmitted through an aquifer to a well.
- Specific capacity (SC) This indicates how much water can be pumped per unit drop of water level in the well.

In general, the higher the  $Q_{20}$ , T, and SC of a well, the more water will be available from the well.

### **Groundwater Quantity**

Wells located in the quaternary groundwater region tend to be the most productive (highest  $Q_{20}$ , T, and SC) because these deposits can more readily store and transmit groundwater compared to other groundwater regions.

Wells located in the sedimentary and carbonate/evaporite groundwater regions tend to have higher water yields than those in the other three bedrock groundwater regions. The rocks in the sedimentary and carbonate/evaporite regions tend to be more fractured. Groundwater can flow both along fractures and through the rock itself.

Well yields in the metamorphic, plutonic, and volcanic groundwater regions yield lower quantities of groundwater because groundwater flows only along fractures within the rock.

# **Indwater Map**

#### **Groundwater Quality**

Sixteen water chemistry parameters are reported on in the statistics table for each of the six groundwater regions: alkalinity, arsenic, calcium, chloride, fluoride, hardness, iron, magnesium, manganese, nitrate-nitrite, pH, potassium, sodium, sulphate, total dissolved solids, and uranium.

For more information on these water quality parameters see our series of fact sheets *The Drop on Water* at **www.gov.ns.ca/nse/water/ thedroponwater.asp**.

The natural groundwater chemistry depends on the local geology. The groundwater chemistry of the quaternary groundwater region is variable, but is generally characterized as having low alkalinity and hardness with moderate concentrations of dissolved solids. Wells located in the sedimentary or carbonate/evaporite groundwater regions typically have groundwater with moderate to high dissolved solids and hardness as compared to groundwater from the metamorphic, plutonic, or volcanic groundwater regions. Sulphate and salt concentrations may be elevated in the carbonate/evaporite groundwater region.

Naturally occurring trace metals, such as arsenic, iron, manganese, uranium, and occasionally fluoride, may be present in all groundwater regions, although they are most often associated with the metamorphic and plutonic groundwater regions. However, because these naturally occurring contaminants can be present in all regions, all well owners should regularly test their water for chemical quality (every two years) as well as bacteria (every six months). Test more often if you notice changes in physical qualities – taste, smell, or colour.

## ma Interactive

### **Interactive Map Layers**

In addition to the six major groundwater regions, the interactive groundwater map includes layers representing the following information:

- various topographic and base layers
- primary watershed boundaries
- bedrock geology
- groundwater observation wells maintained by Nova Scotia Environment (NSE)
- water wells
- pumping test results

The interactive map contains information on over 100,000 water wells constructed in Nova Scotia between 1940 and the present. The interactive map can help locate information about a water well, such as location, depth, groundwater level, depth to bedrock, yield, and the type of well. The interactive map can also be used to search an area for typical water well characteristics, for example, if a new water supply is being planned.

Information on over 900 groundwater pumping tests performed in Nova Scotia between 1960 and present can also be viewed on the interactive groundwater mapping webpage. This data layer represents an inventory of pumping test reports submitted to NSE for higher capacity wells, or wells with non-domestic use. The information available includes location, the aquifer being pumped, and the potential long-term yield.

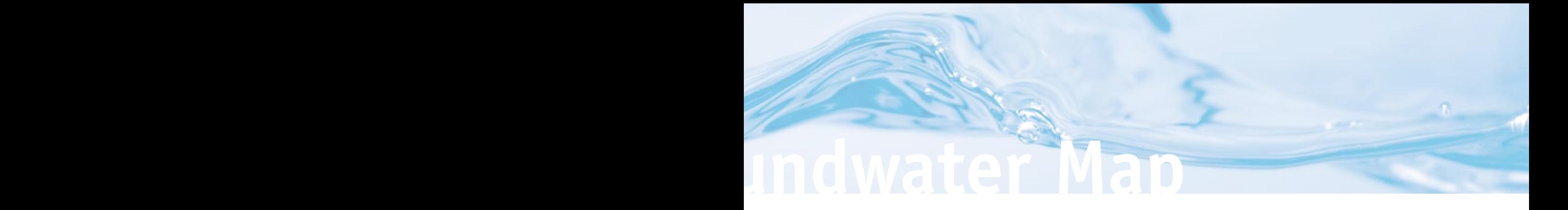

### **Tools on the Interactive Map**

Table 1 shows some of the common functions and features of the interactive map and their uses.

### **Table 1 – Description of Interactive Map Tools**

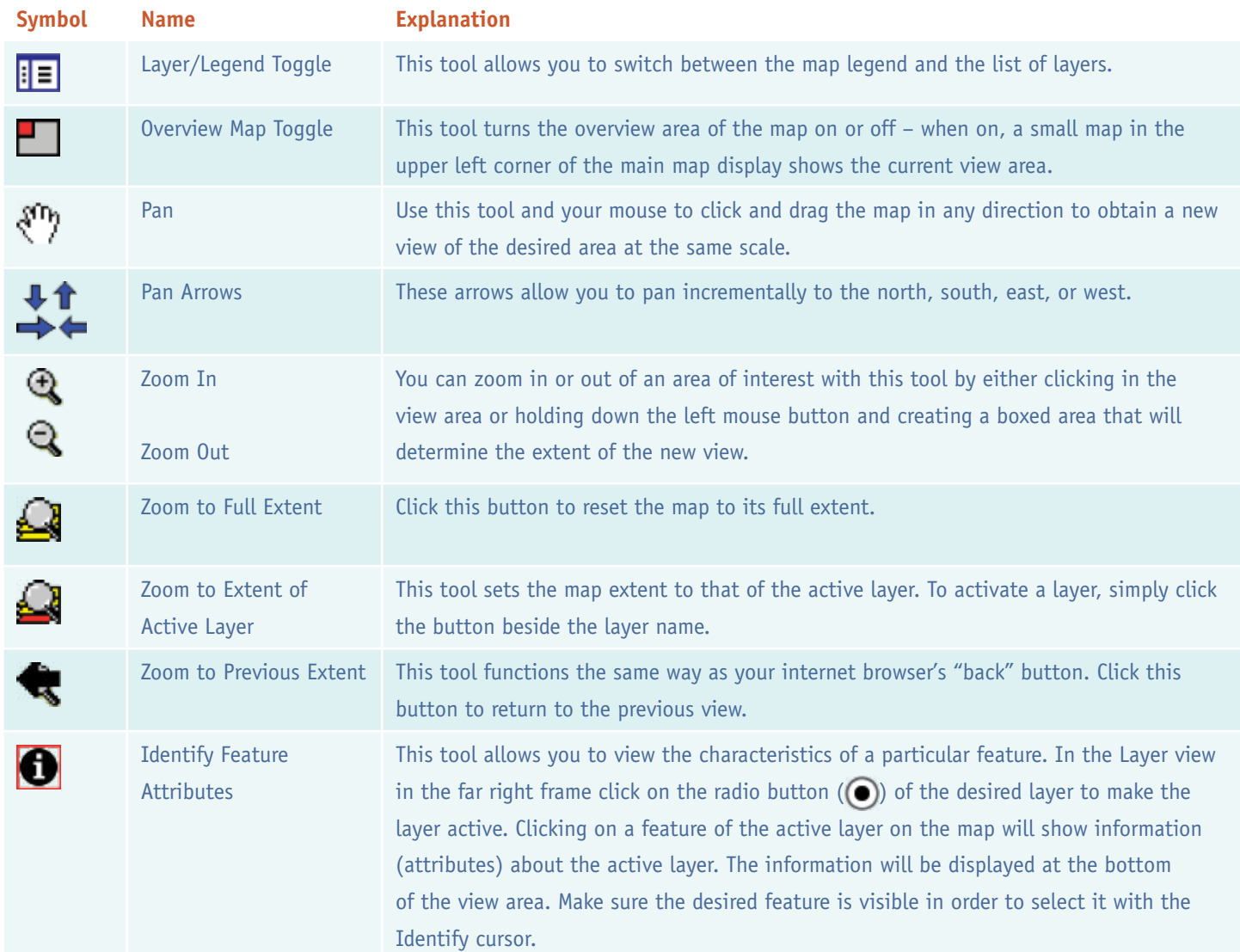

## **Online Interactive Grou**

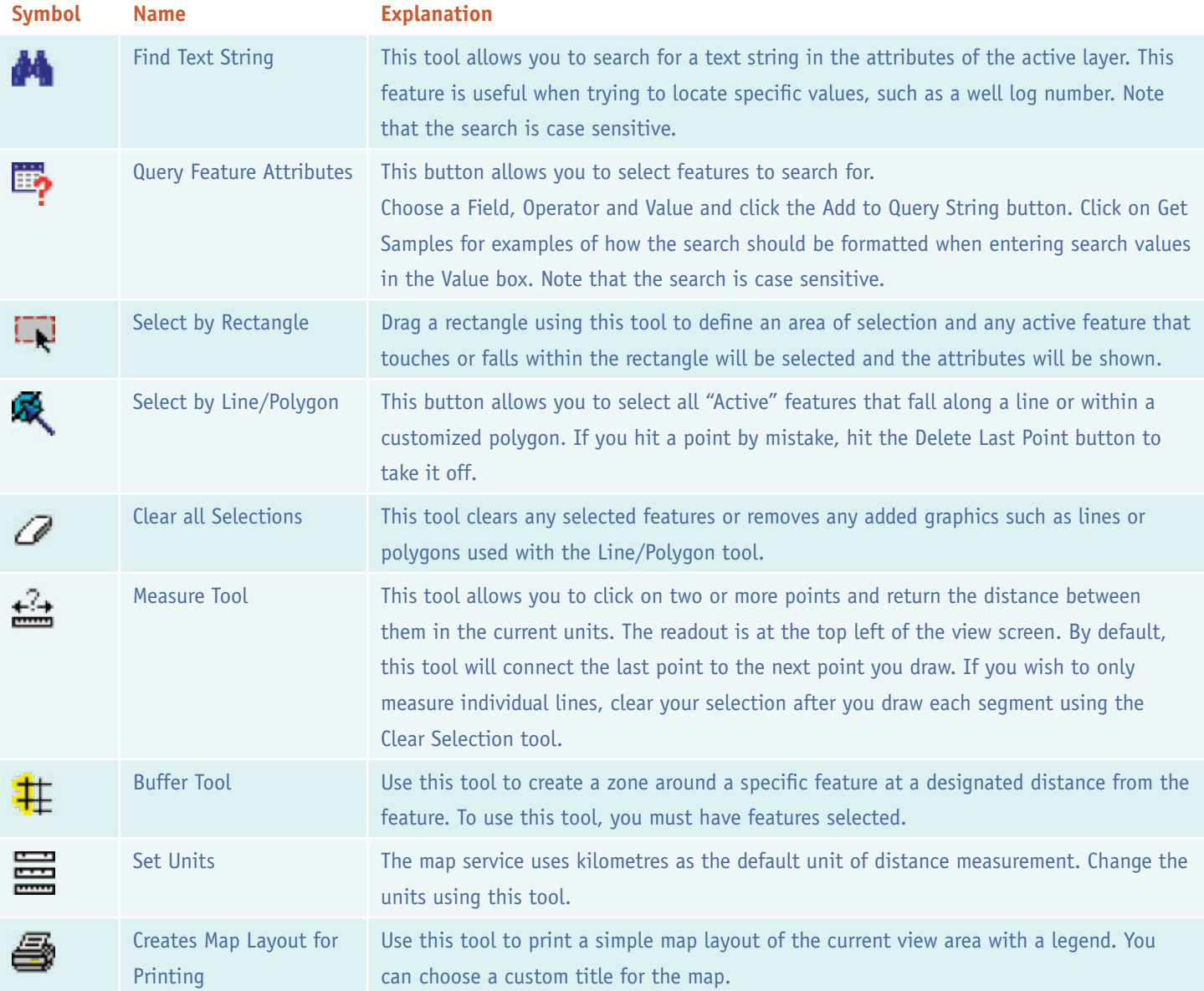

View additional information about each layer by clicking on the layer title in the layer view shown in the right hand frame on your screen.

# **Indwater Map**

### **Examples of Interactive Map Searches**

### **Example 1 – How to find information about the groundwater chemistry in my region**

- Make either the Bedrock, Groundwater Chemistry Statistics or the Surficial, Groundwater Chemistry Statistics layer active by clicking on the radio button ( $\odot$ ). Click Bedrock, Groundwater Chemistry Statistics for bedrock wells; click Surficial, Groundwater Chemistry Statistics for dug wells or wells in sand and gravels.
- Using the Zoom In tool  $(\mathbb{Q})$ , zoom into the area of interest on the map
- Using the Identify tool ( $\bigcirc$ ), click on the groundwater region.
- The groundwater chemistry statistics will appear in a table at the bottom of your screen.
- Click on the "Groundwater Chemistry Statistics" layer title in the layer view (frame on the right hand side of screen) to retrieve a description of the fields used in the data table.

### **Example 2 – How to retrieve water well logs in an area of interest**

- Click on the well logs radio button ( $\odot$ ) to make the layer active.
- Using the Zoom In tool  $(\mathbb{Q})$ , zoom into an area of interest on the map.
- Using the Identify tool ( $\bigcirc$ ), click on the individual well points, or using the Select by Rectangle tool ( $\Box$ ), drag a box around a group of well points. The results will be returned in a table at the bottom of your screen.
- Click on the "well logs" layer title in the layer view to retrieve a description of the fields used in the data table.

## **Fine Interactive**

### **Example 3 – How to retrieve drilled water wells in Hants County, installed after 2005**

- Click on the well logs radio button ( $\odot$ ) to make the layer active.
- Using the Zoom In tool  $(\mathbb{Q})$ , zoom into an area of Hants County on the interactive groundwater map so that the blue well points become visible.
- Using the Query Feature Attributes tool ( $\Box$ ), enter the following information: Select "Type" from list under Field Select "=" from list under Operator Enter "Drilled" in Value box
- Click Add to Query String, and then click And Select "County" from list under Field Select "=" from list under Operator Enter "Hants" in Value box
- Click Add to Query String, and then click And Select "Date" from list under Field Select ">=" from list under Operator Enter "2005-01-01" in Value box
- Click Add to Query String and then click Execute to perform your search.

Features will be highlighted and the results will be returned in a table. At the bottom of the table the zoom to link can be clicked to centre the map on the selected features. The table window is limited to 100 records. You will have to click on the more records link to scroll through all returned records.

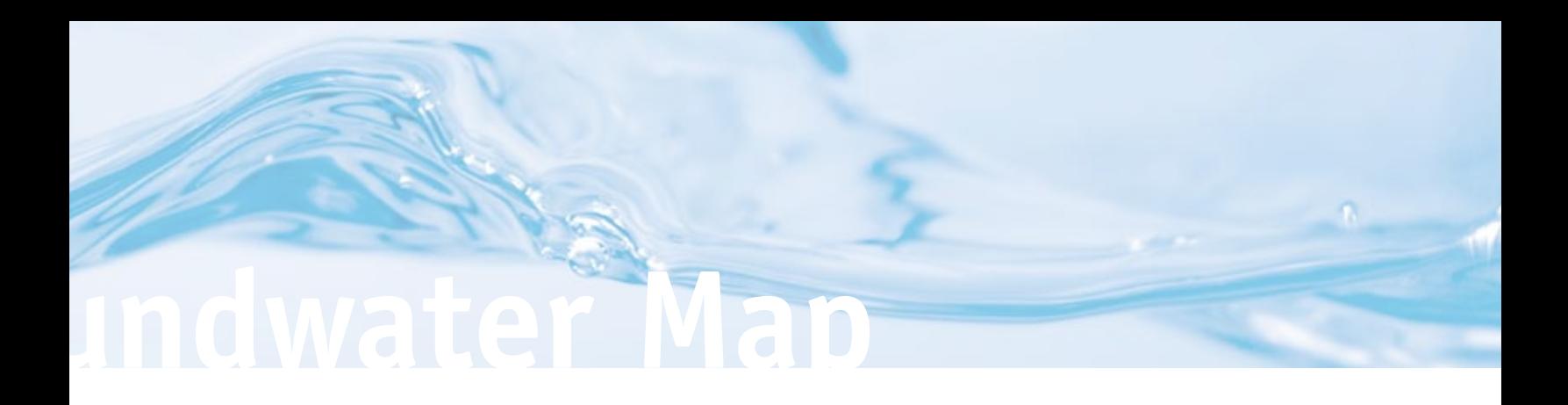

### **Figure 2 – Screenshot of Online Interactive Groundwater Map**

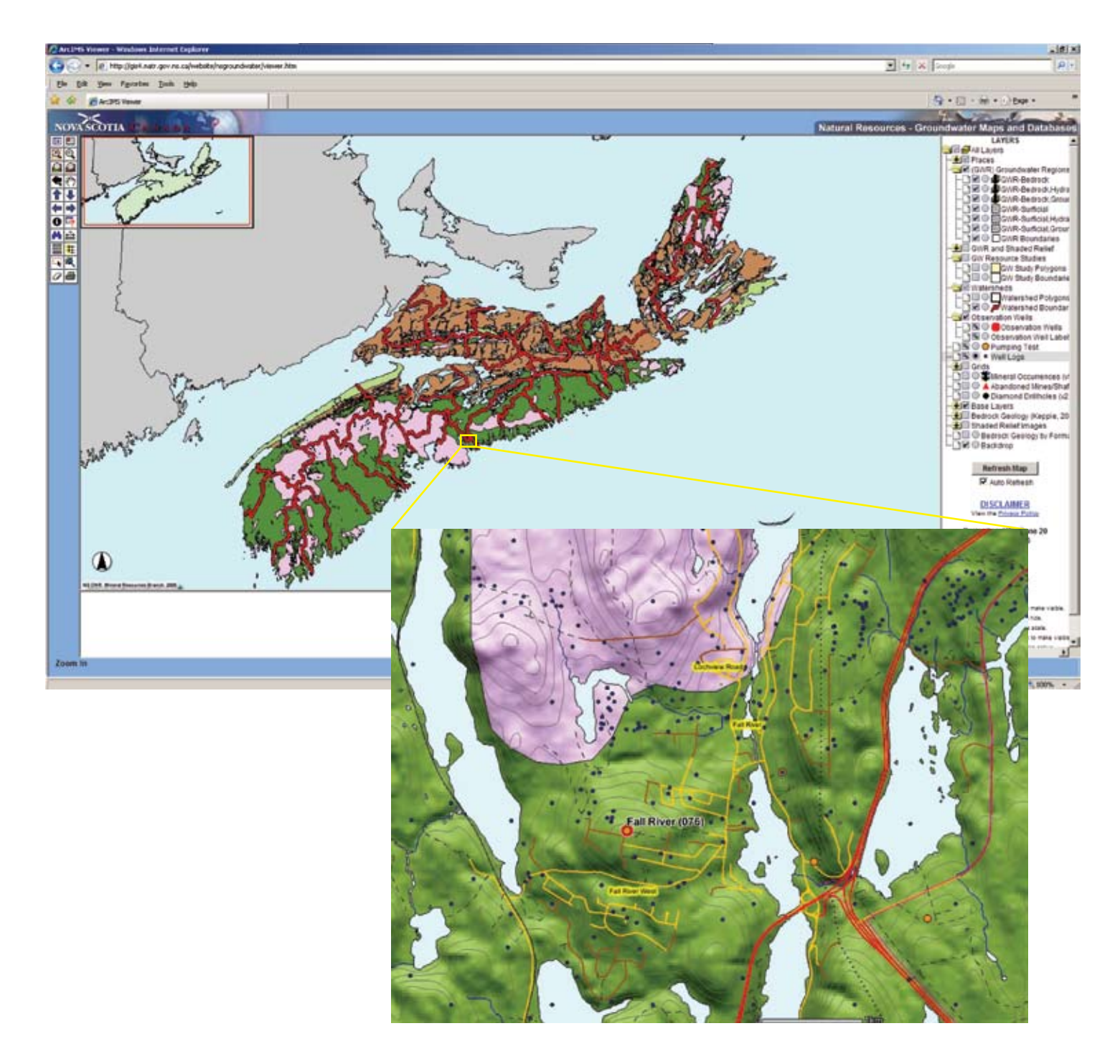

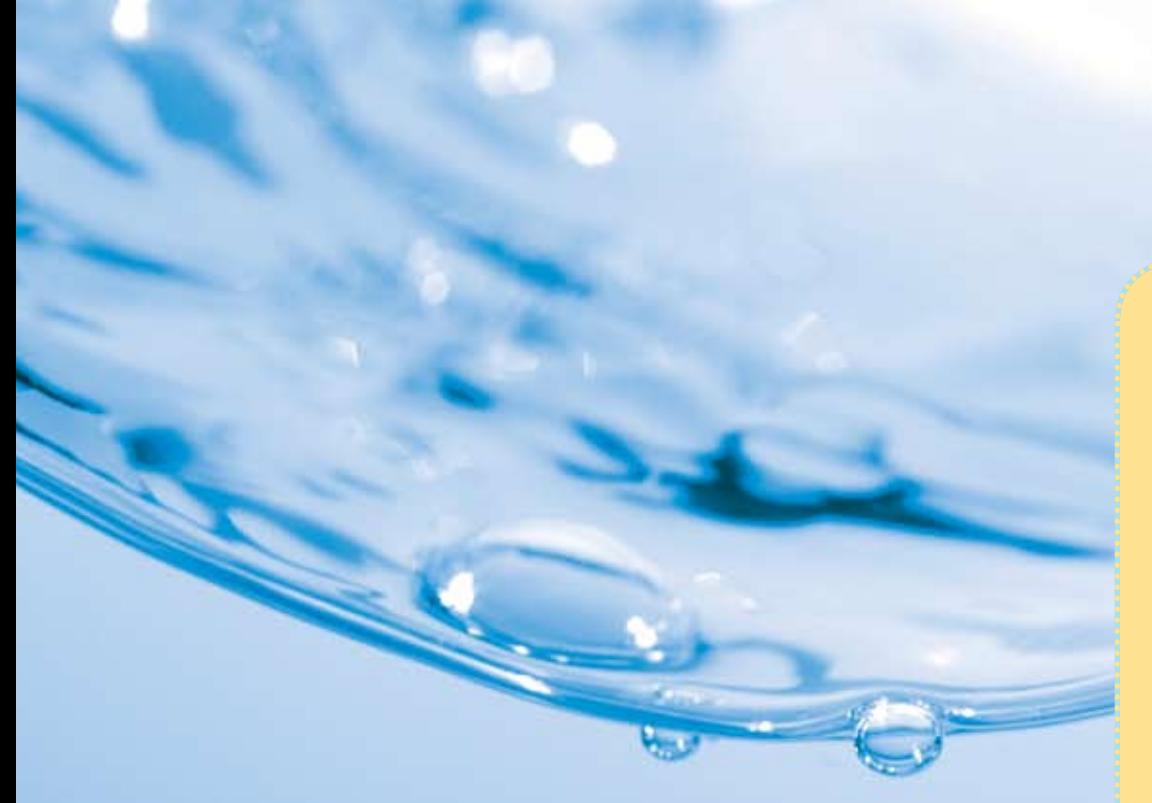

### **FOR MORE INFORMATION**

**Contact** Nova Scotia Environment at 1-877-9ENVIRO or 1-877-936-8476 www.gov.ns.ca/nse/water/

or Nova Scotia Department of Natural Resources at (902) 424-5935 www.gov.ns.ca/natr

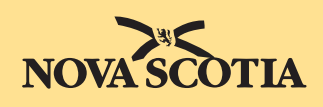

**Environment**

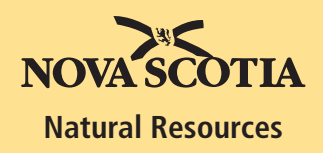